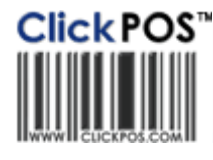

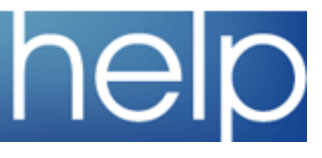

# Click POS<sup>\*</sup>

# ClickPOS Upgrade Notice

System availability<br>during upgrade

Upgrade Scheduled **Wed 6-09-2006 11pm EST**

#### **Automatic upgrade.**

The upgrade will be performed automatically. You do not require to download the upgrade.

## Maintain l Tariff Plan l Reconcile Revenue l Wizard

Impact: Low Directed To: Administration/Accounts

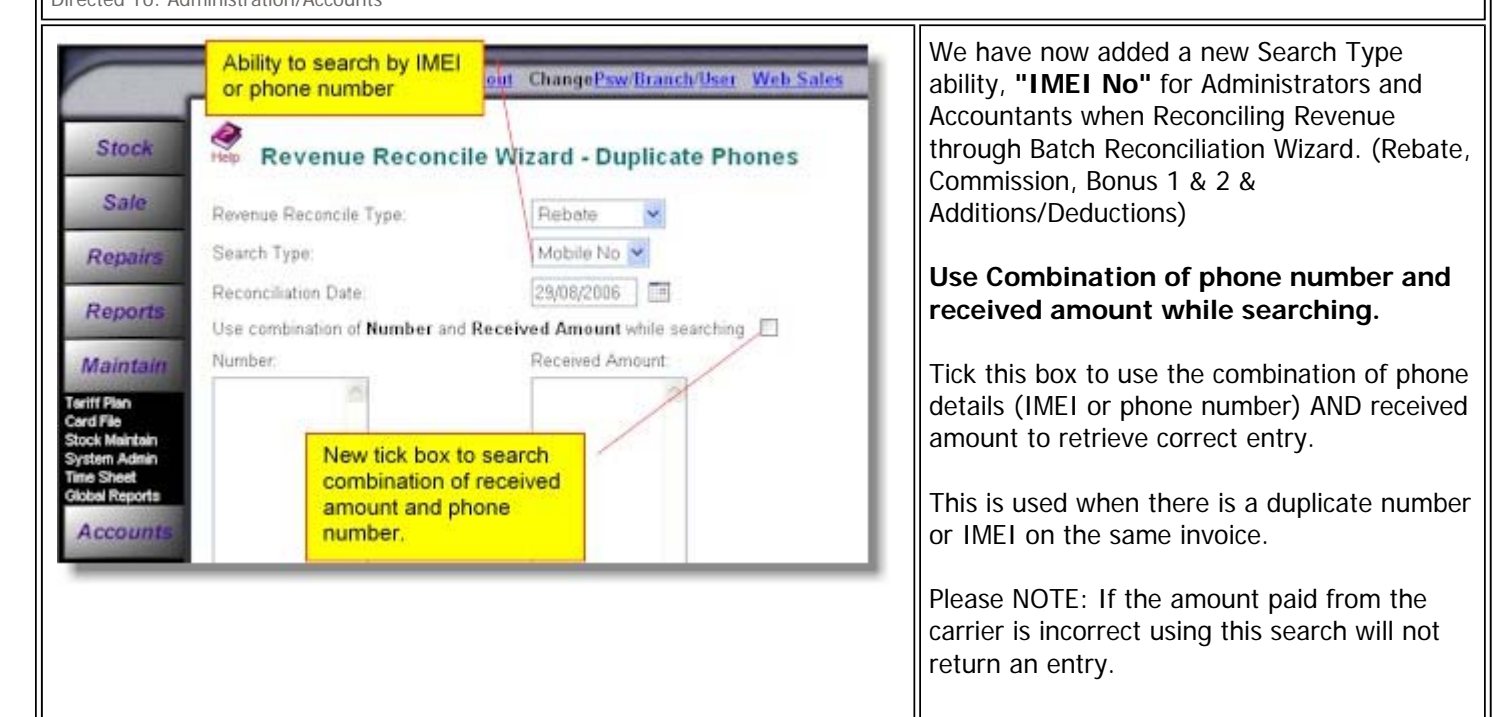

## Maintain l Tariff Plan l Reconcile Revenue l Outstanding Reconciliation Search Impact: Low

Directed To: Administration/Accounts

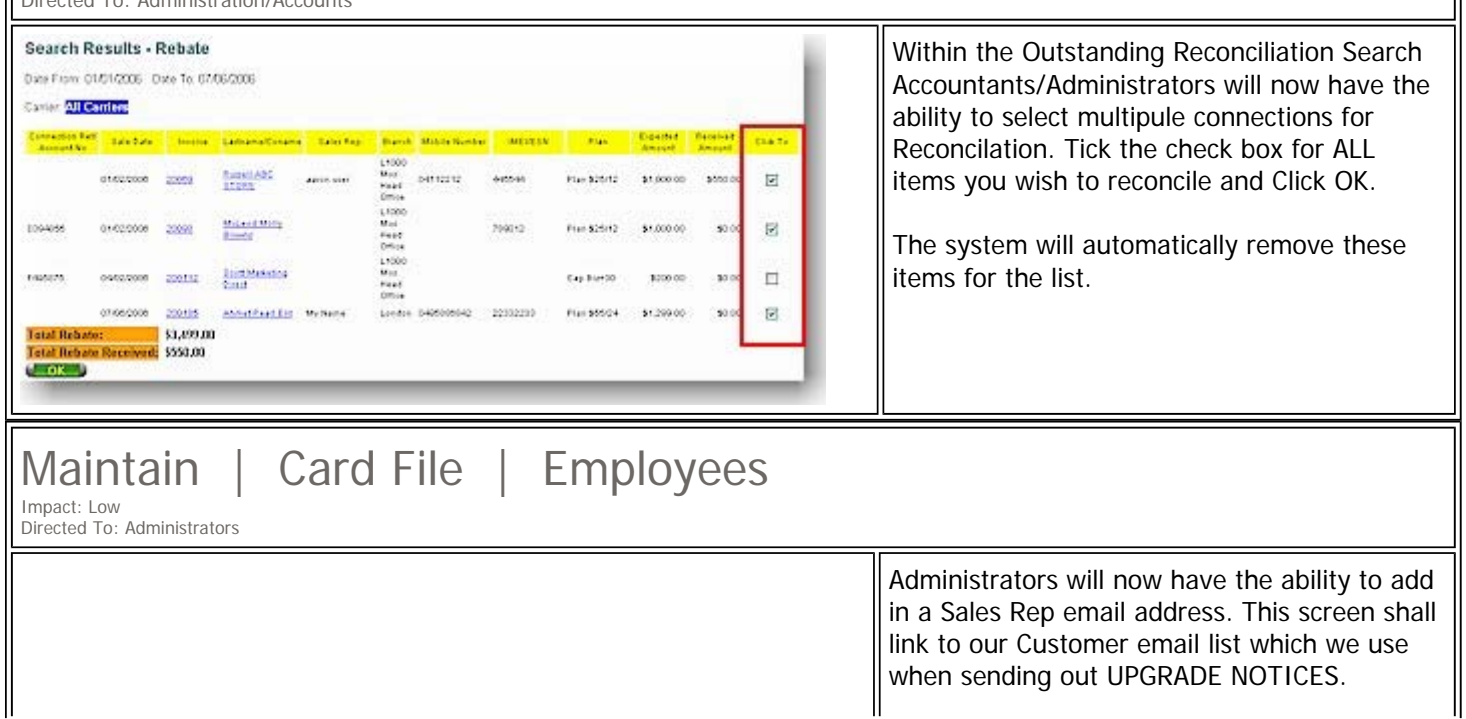

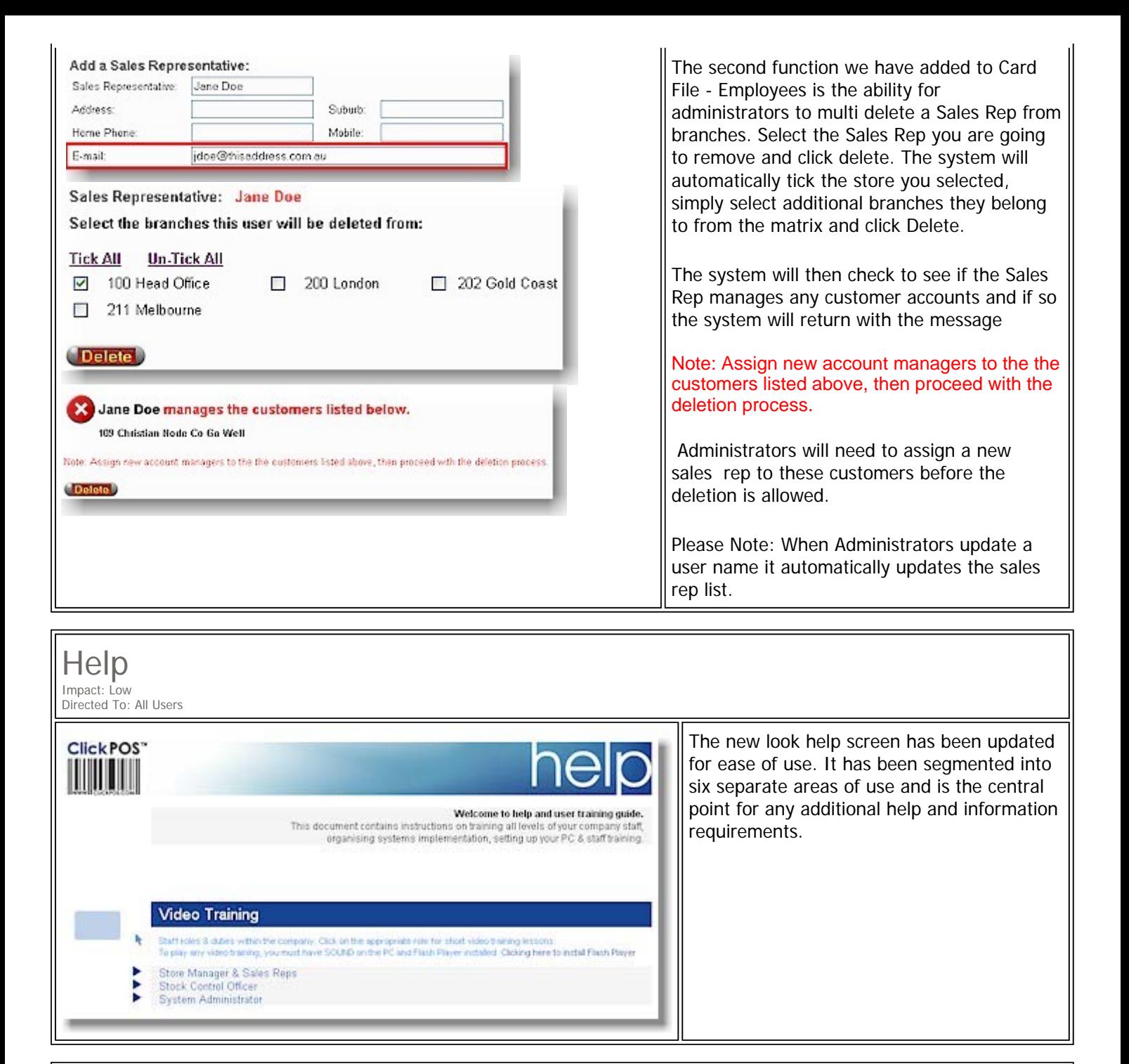

## Main | Logout

Impact: Low Directed To: All Users

Clicking Logout to exit the system will shut down the entire browser, this has increased the system security.

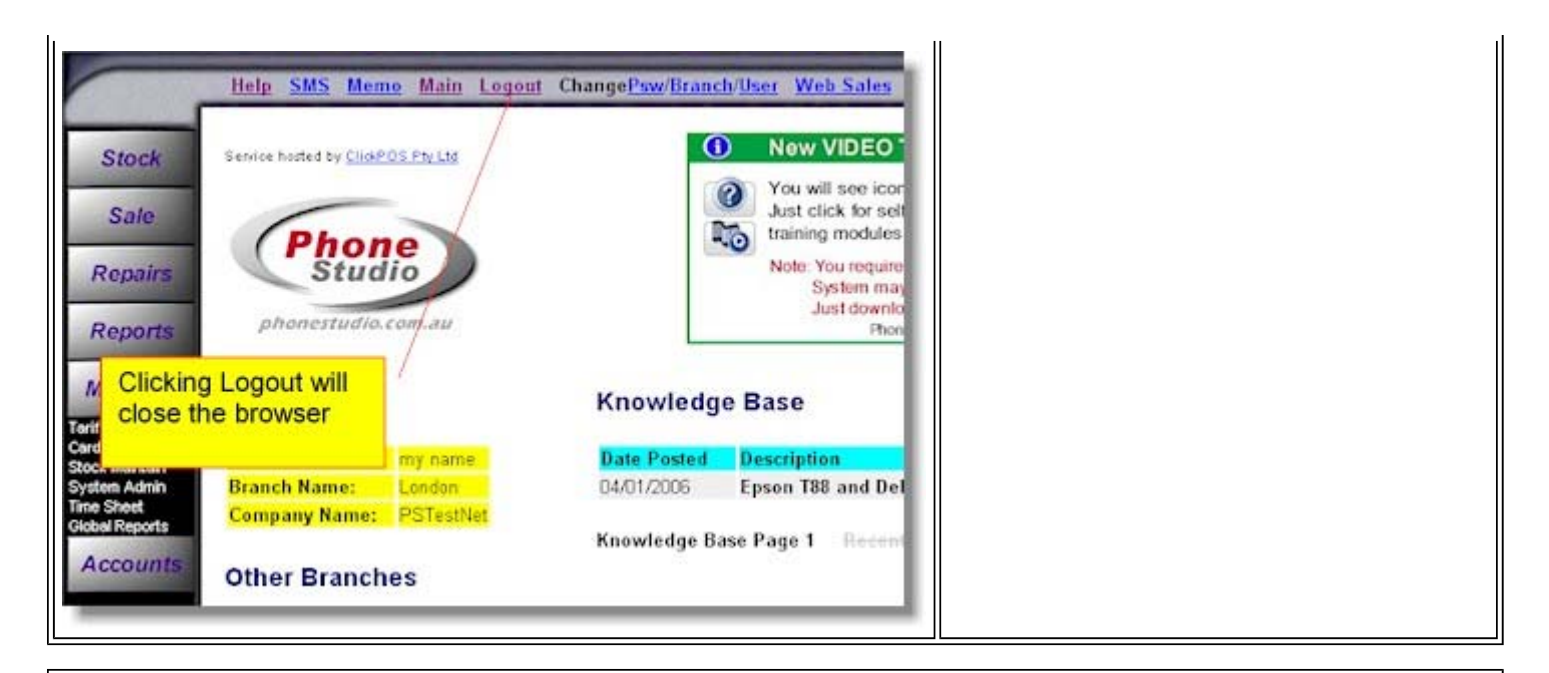

#### Maintain | Tariff Plan | Plan Template| Phones Impact: Low

Directed To: Administrators

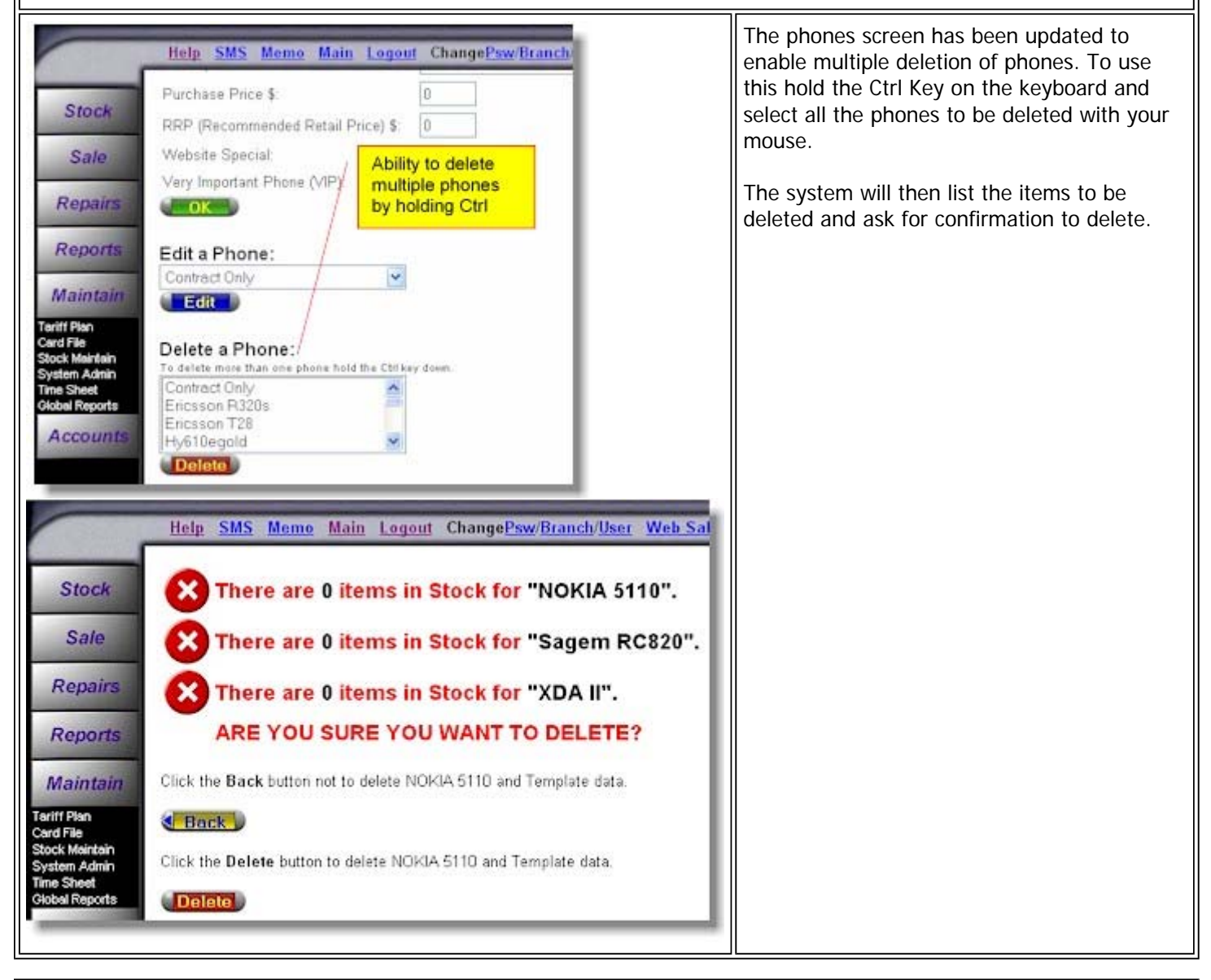

## Maintain | Tariff Plan | Plan Template | Plans

Impact: Low Directed To: Administrators

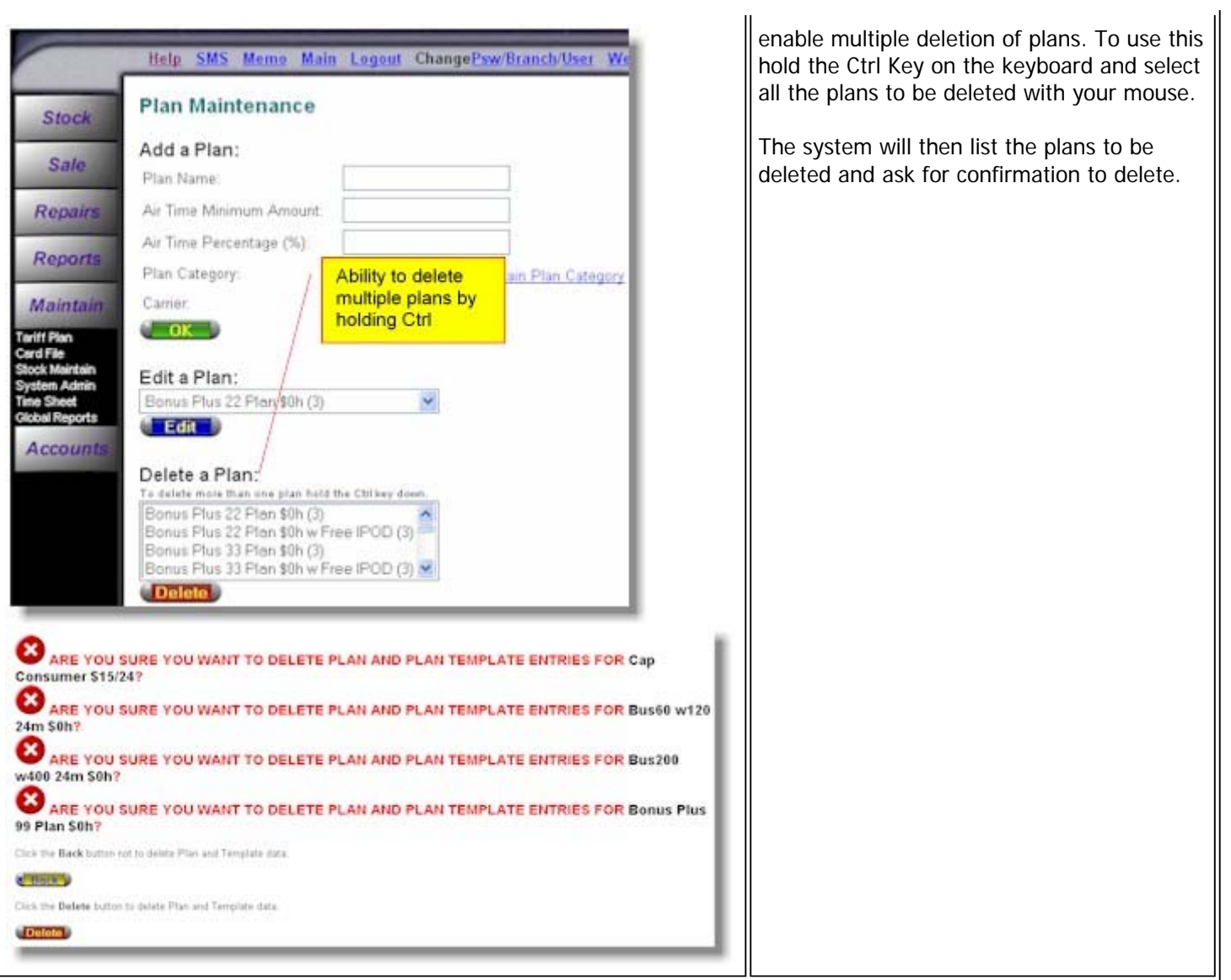

## Sale | Search Old Sale

Impact: Low Directed To: All Users

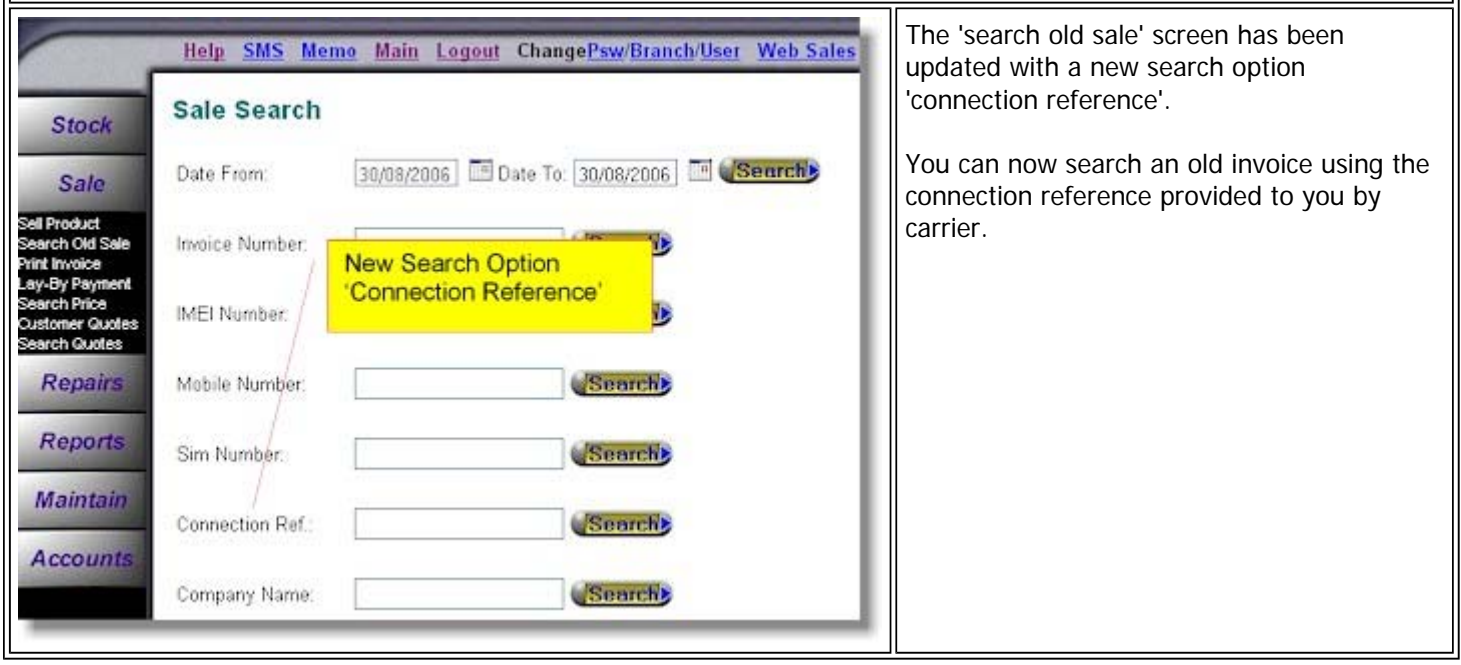

 $\mathbb T$ 

#### Sale | Print Invoice Impact: Low

Directed To: All Users

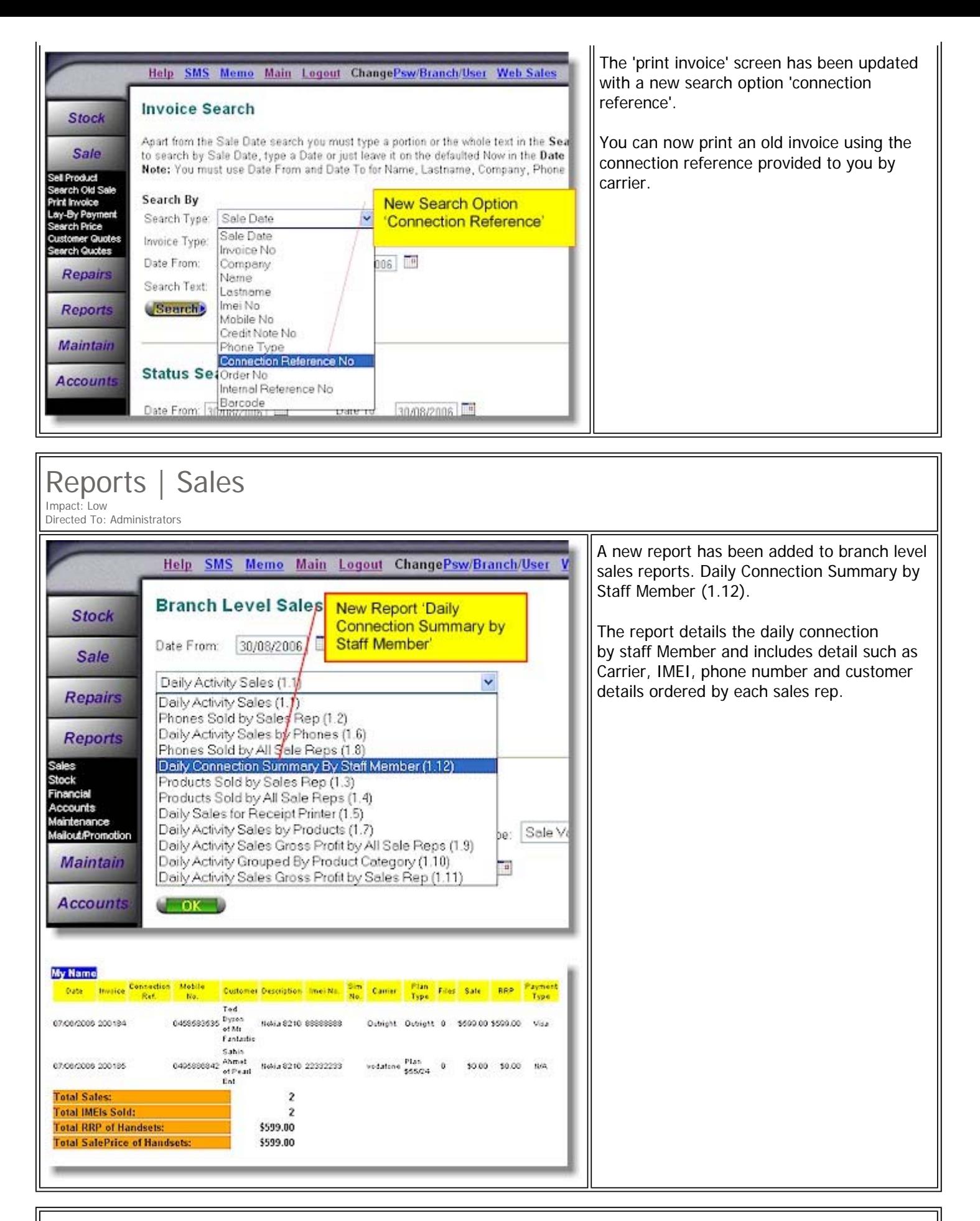

Stock | Search Phone or Product | Stock Entry Confirmation Report Impact: Low Directed To: Administrators

> The stock entry confirmation report has been updated with a new area 'Update Stock and Sale'.

![](_page_5_Picture_0.jpeg)

#### Maintain | Sytem Admin | Transaction Log for Audit Impact: Low Directed To: Administrators The Transaction Log for Audit has Help SMS Memo Main Logout ChangePsw/Branch/User Web Sales been updated to a pop up window report. This means the report will Log File Inquiry Stock Log File search is completed; click Back for a new Search. Sale d Back Repairs Thttp://www.phonestudio.net - Report Window - Microsoft Internet Explorer Reports ③bot · ⊙ · × 2 → ○search serventes → ☆ →  $\circ$   $\cdot$

![](_page_5_Picture_2.jpeg)

#### Maintain | Tariff Plan | Plan Template | Phone Sale Price Wizard V.3 Impact: Low Directed To: Administrators The plan template screen has a new area Help SMS Memo Main Logout ChangePsw/Branch/User Web Sales

**Stock Select Carrier** Sale Phone Sale Price Wizard - (1) Select Carrier **Repairs** Select the carrier you wish to change and set a profit margin for that carrier. **Reports**  $\overline{3}$ × Maintain Next >>

'Phone Sale Price Wizard Version 3'.

This is to be used by administrators who wish to calculate their sales price based on the formula: Sales Price of Handset  $=$ Purchase Price - Rebate.

![](_page_6_Picture_41.jpeg)

## Maintain | Tariff Plan | Reconcile Revenue | Edit Screen

Impact: Low Directed To: Administrators/Accounts

> When reconciling revenue for addition/deduction entries the check boxes in edit mode have become read only.

The system will automatically select the correct check box from the information entered when the addition/deduction was created.

This will minimise any errors that can occur from manual processing.

![](_page_7_Picture_76.jpeg)

# Maintain | System Admin | Company Details

Impact: Low Directed To: Administrators

![](_page_7_Picture_77.jpeg)

#### Maintain | Tariff Plan | Phone | Maintain Account Reference Impact: Low

![](_page_7_Picture_78.jpeg)

en updated in readiness itegration into accounting luickbooks.

o be used unless the is in use.

![](_page_8_Picture_0.jpeg)

## Maintain | Stock Maintain | Add New Product | Maintain Category | Maintain Account Reference Impact: Low

Directed To: Administrators

![](_page_8_Picture_75.jpeg)

### Reports | Sale | Performance Reports Impact: Low Directed To: Administrators All performace reports in branch level sales reports are now **inclusive** of GST.

![](_page_9_Picture_0.jpeg)

## Maintain | Global Reports | Finacial Reports

User Password **password password** 

Impact: Low Directed To: Administrators

![](_page_9_Figure_3.jpeg)

![](_page_9_Picture_140.jpeg)

Terms & Conditions <br>
© 2006 ClickPOS Pty Ltd. All Rights Reserved.